# **タブレット端末活用通信 第3号**

福井県教育総合研究所 教科研究センター 高校教科研究課 2021年(令和3年)2月発行

#### ■ 全県立高校に Chromebook 導入完了

全県立高校に 1 人1台 Chromebook が導入されました。授業での本格的な活 用への準備が進むなか、「端末や環境は整備されたが、授業での活用法がわか らない」と不安に感じている方は少なくないと思います。教師も生徒も、タブ レット端末に慣れ、「文房具や教具として使えるようになること」を意識する ことが大切です。ICT 活用には、そもそも失敗やトラブルがつきものです。ま ずは「やってみる」ことから始めてください。タブレット端末活用において は、学びの変容を意識することは不可欠です。教育総合研究所では、引き続き ご要望のある学校に対し訪問型研修を行っていきますのでご活用いただければ と思います。

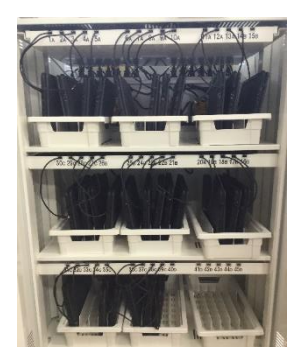

#### ■ICT機器(タブレットPC等)活用に関する訪問型研修

ICT機器(タブレットPC等)活用に関する令和3年度の訪問型研修(授業支援アプリの活用法、 各教科別の活用法など)の受付を始めます。申込みについては、令和2年度教職員研修講座案内の 72 ページを参照ください。

電話連絡先 教職研修センター 0776(58)2160

#### ■ 「1人1台端末・高速通信環境」がもたらす学びの変容イメージ

ステップ3 教科の学びをつなぐ。社会課題等の解決や一人一人の夢の実現に活かす。

探究のプロセスにおける様々な場面において、タブレットを効果的に使う 探究のプロセス:①課題の設定 ②情報の収集 ③整理・分析 ④まとめ・表現

ステップ2 教科の学びを深める。教科の学びの本質に迫る。

<例> 国語:書く過程を記録し、よりよい文章作成に役立てる 理科:実験を動画等で記録し、現象を科学的に分析し、考察を深める 社会:国内外のデータを加工・可視化して、深く分析する 数学:関数や図形などの変化を可視化して、考察を深める 英語:自動添削機能と音声認識機能を使い、アウトプットの質と量を高める

ステップ1 「すぐにでも」「どの教科でも」「誰でも」活かせる1人1台端末

<例> ・検索サイトを活用した調べ学習 ・文章作成ソフト、プレゼンソフトの活用

「『GIGA スクール構想の実現』及び ICT を活用した取組事例に関する資料」(文部科学省 R2.5) より作成

■ 文部科学省 「StuDX Style(スタディーエックス スタイル)」を公開

文部科学省は、1 人 1 台端末の活用方法に関する優良事例や本 格始動に向けた対応事例などの情報発信・共有を行うための Web サイト「StuDX Style」を公開しました。

このサイトは、「GIGA スクール構想を浸透させ、学びを豊かに 変革していくカタチを示す」ことを目的としています。2月末現 在、上記の「学びの変容イメージ」のステップ1である、「『すぐ にでも』『どの教科でも』『誰でも』活かせる 1 人 1 台端末」につ いて、「GIGA に慣れる」「教師と子供がつながる」「子供同士がつな がる」「学校と家庭がつながる」「職員同士でつながる」の5分野に 関する事例が掲載されており、随時更新されます。

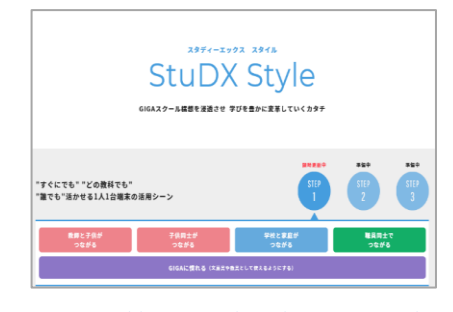

<https://oetc.jp/ict/studxstyle/>

# ■ 文部科学省「各教科等の指導における ICT の効果的な活用に関する資料」

文部科学省 HP に、グーグル社とアップル社から提供された動画・資料リンク集が掲載されています。 校内研修などにご活用下さい。

〇 民間企業等による ICT の効果的な活用に関する参考資料 Google for Education 活用に関する動画・資料リンク集(提供元:グーグル合同会社) [https://www.mext.go.jp/content/20201109-mxt\\_jogai01-000010310\\_001.pdf](https://www.mext.go.jp/content/20201109-mxt_jogai01-000010310_001.pdf) iPad を活用して学習効率を高める(提供元:Apple Inc.) [https://www.mext.go.jp/content/20201013-mxt\\_jogai01-000010310\\_001.pdf](https://www.mext.go.jp/content/20201013-mxt_jogai01-000010310_001.pdf)

# ■ 学校における ICT を活用した学習場面

### 学校におけるICTを活用した学習場面

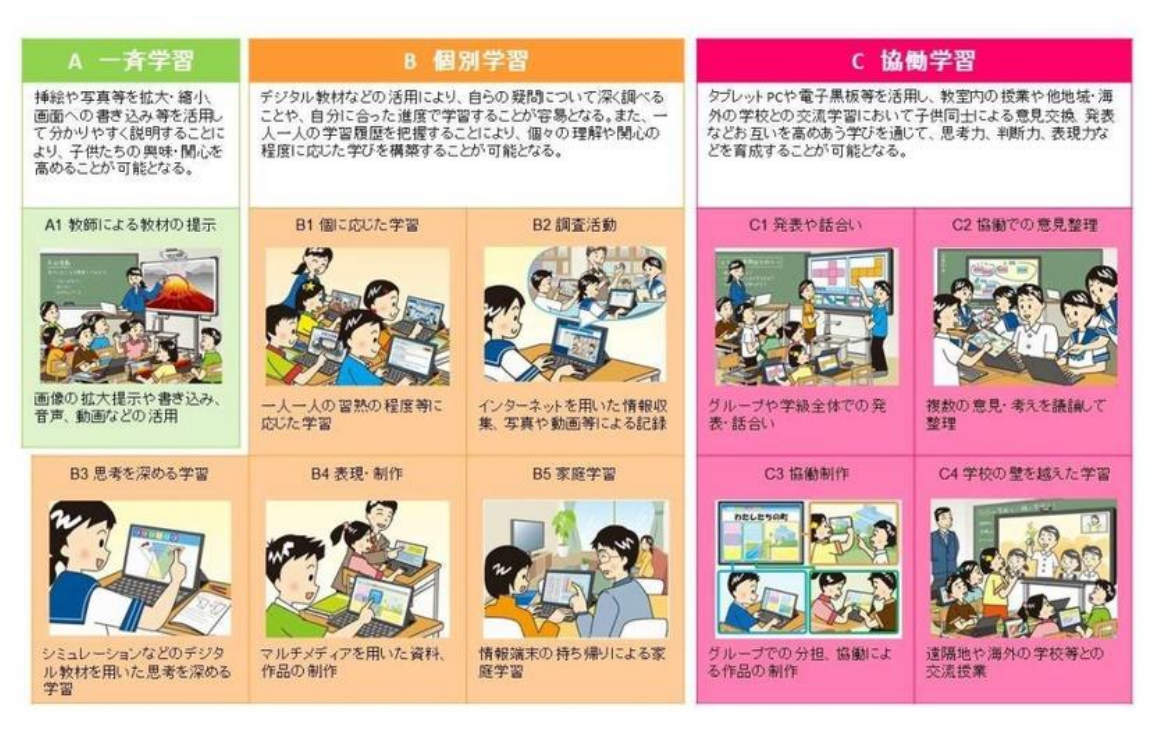

(文部科学省 「教育の情報化に関する手引」より)

**【国語科事例】学習場面 C2 協働学習 協働での意見整理(表現、考えの構築)**

使用アプリ:Google Jamboard

#### <学習場面の概要>

- (1)文章の要約を行い、内容を確認する。
	- ・Jamboard を使用し、付箋に入力した要約文を一覧できるようにする。
	- ・中心だと考えた語や表現について、お互いに画面上でマーカーを引きながら説明し、 意見交流を行う。
	- ・自分のまとめ方と友達のまとめ方との相違点や共通点を視覚的に捉え、要旨をまとめ る際の視点について検討する。
	- ・共有した意見から自分の要約文を再検討し、手直しする。

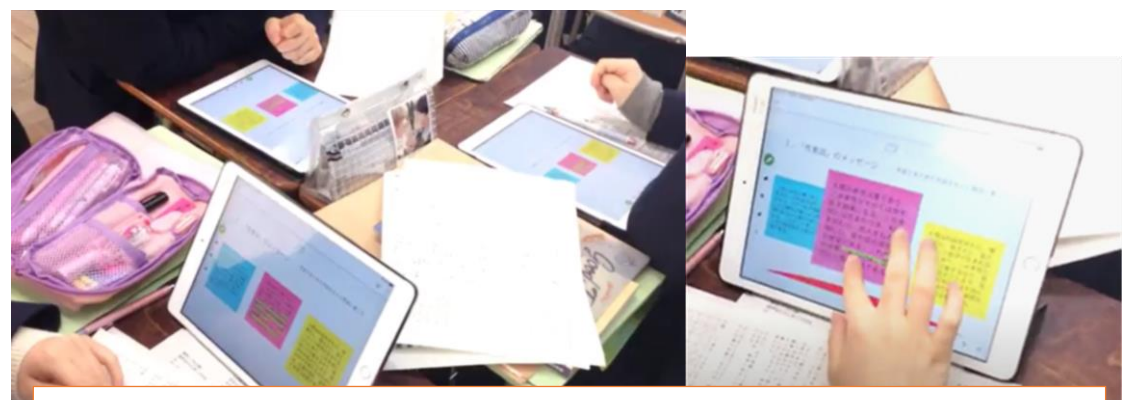

各自が付箋に記入した文章を並べて表示し、マーカーを引きながら交流する。

# <メリット>

・

- ・付箋上を動くラインやカーソルが見えるの で、どこに注目しているのかが可視化され、 話題や視点を共有しやすくなる。 ・共有がスムーズにでき、生徒の交流が活性化
- し、考えの深化に役立てられる。
- <紙媒体の活動との違い>
- ・画面共有のしやすさ
- ・活動の成果がドライブに自動 保存され、手軽に復習や再編 集できる。
- (2)作成した Jamboard 画面を使用したプレゼンテーション
	- ・活動のまとめとしてのプレゼンテーションを行う。

# <メリット> ・付箋を1枚のスライドのように扱いながら画 面を編集し、スライドアプリよりも簡易なプ レゼンテーション場面で使用できる。

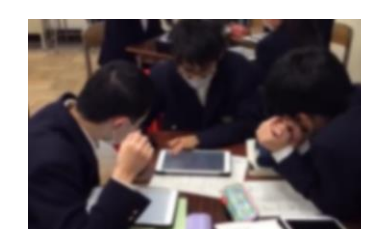

## **【数学科事例】学習場面 B3 個別学習 思考を深める学習**

使用アプリ:GeoGebra 幾何

2021 年の大学入学共通テスト数学ⅠAに出題された問題(第1問[2])の図形を、GeoGebra 幾何で作 図することができる。頂点を動かしたり、角度の大きさなどを変えたりしながら、図形全体の変化を確認 することができる。<https://www.geogebra.org/geometry/ahynpbfe>

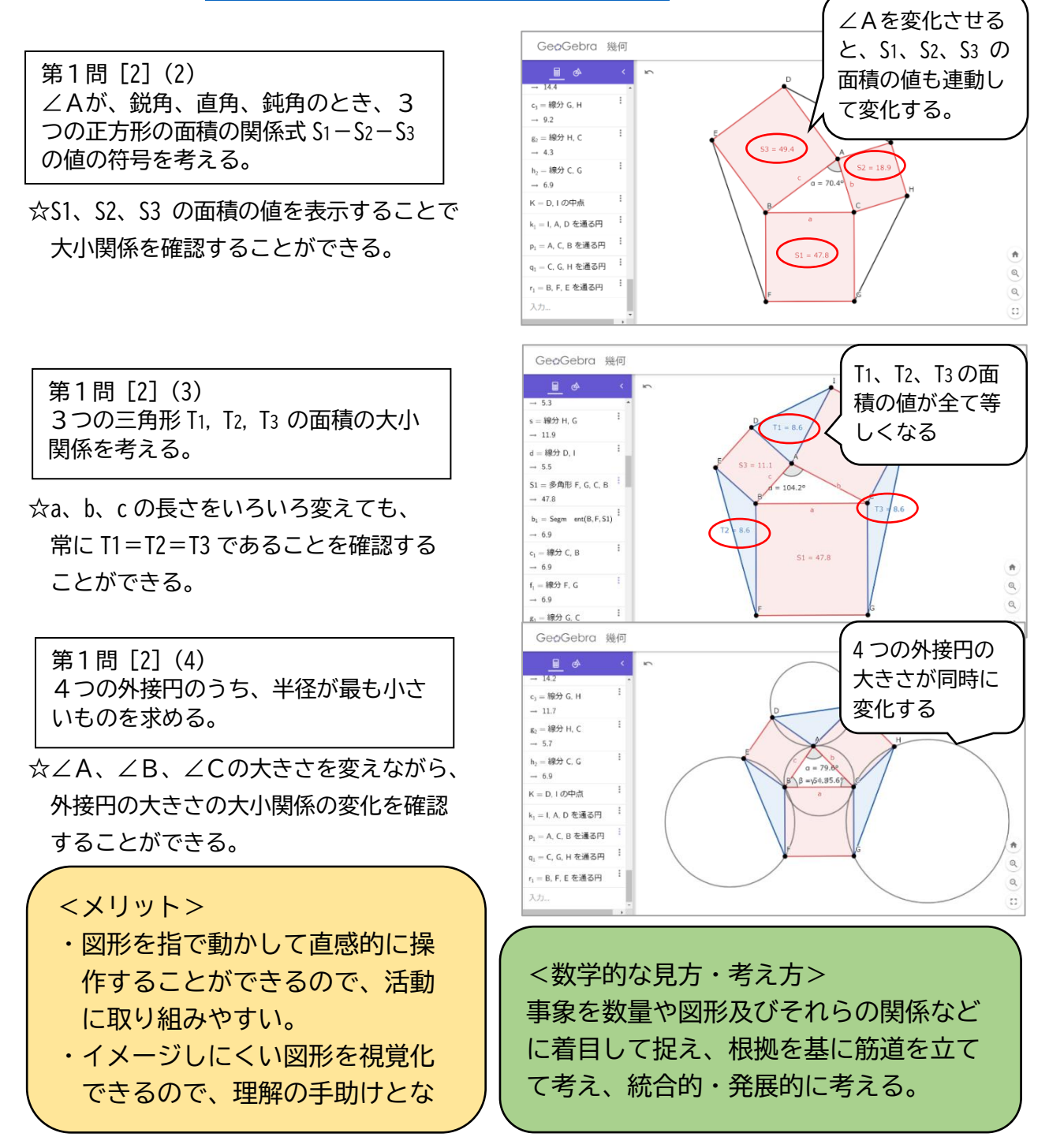

**【英語科事例】学習場面 B4 個別学習 表現・制作(パフォーマンス記録・評価)**

使用アプリ:オンラインボイスレコーダー

Web アプリ「オンラインボイスレコーダー」は、Google Chrome の拡張機能の1つで、公用 Google ア カウントをもつ教師・生徒は全員使用できる。Web 上のアプリにアクセスし、録音をすると、その音 声ファイルを個人用 Google ドライブに保存できる。生徒のパフォーマンス記録・評価などに役立つ。

<「オンラインボイスレコーダーへのアクセス方法>

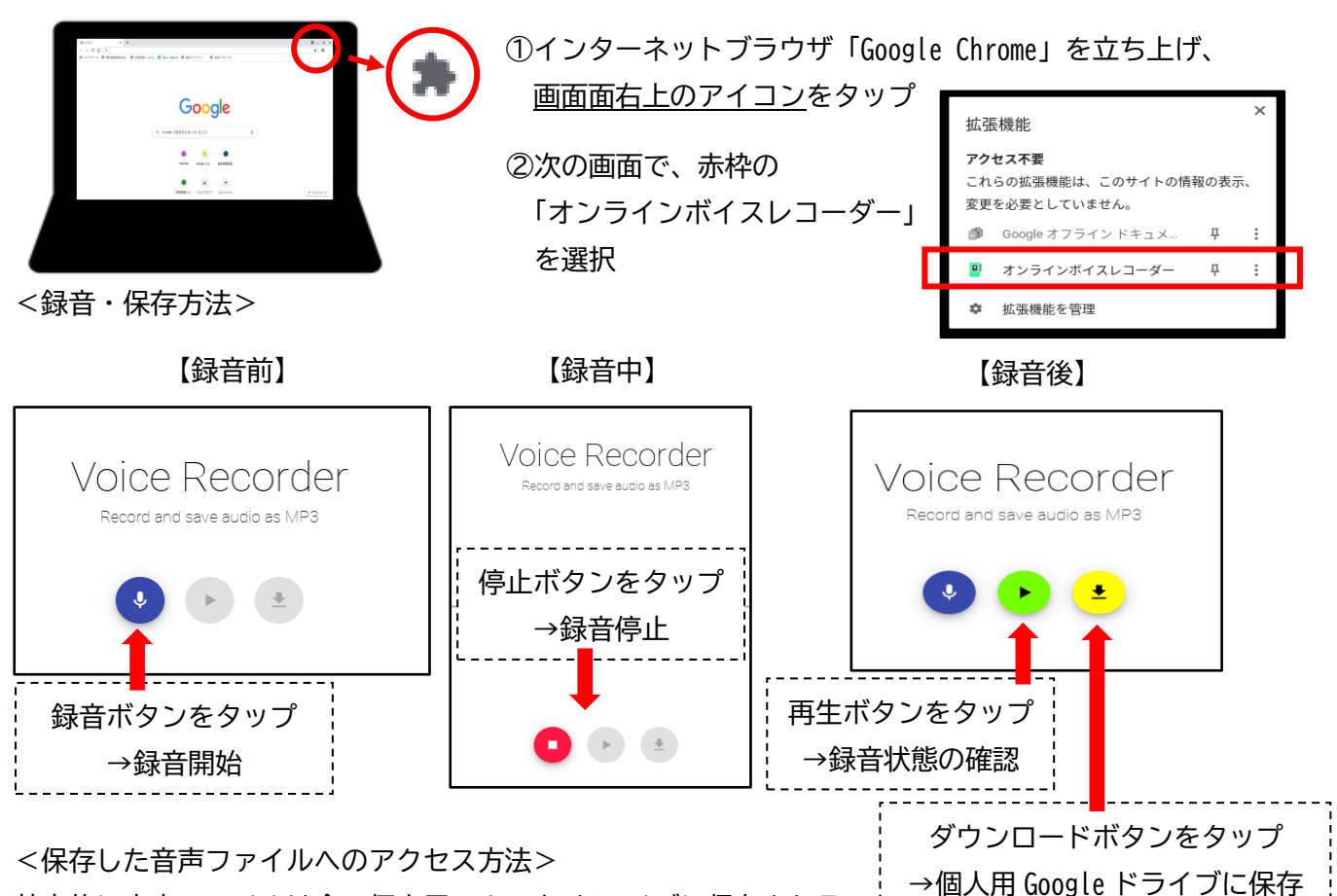

基本的に音声ファイルは全て個人用の Google ドライブに保存される。

①ダウンロード直後の場合

<メリット>

ダウンロードが完了すると、右のような画面が出るので、 「フォルダを開く」をタップ

◆ ダウンロード マネージャ ・現在 ^ ダウンロード完了<br>voice-recorder-2021-01-26--06-49-48.mp3 フォルダを開く

②以前にダウンロードした音声ファイルにアクセスする場合 Google ドライブ「マイドライブ」にアクセス ファイル名は「voice-recorder-(録音年月日時刻)」

従来だと全て対面で行っていたパフォーマンステスト(評価)が、音声データを使うことで、 効率的に行うことができ、生徒自身もパフォーマンス自己評価を行える。生徒の音声データに ついては、Classroom アプリなどを活用して簡単に回収できる。

## **【理科事例】学習場面 C2 協働学習 協働での意見整理**

使用アプリ:ロイロノート カメラ

<学習場面の概要>

個人あるいは班で植物の特徴を整理し分類 する。クラス全体でそれぞれの意見を共有 し、バイオームについての理解を深める。

#### <生物分野>

植物の名前が書かれたカードを、 その特徴によって分類する。知ら ない植物は教科書やインターネッ トを使って調べ、分類の根拠を明 確にする。

「個人→班→個人」の活動を通し て、分類の根拠等について多様な 考え方に気づき、知識や考え方を 再構築する。

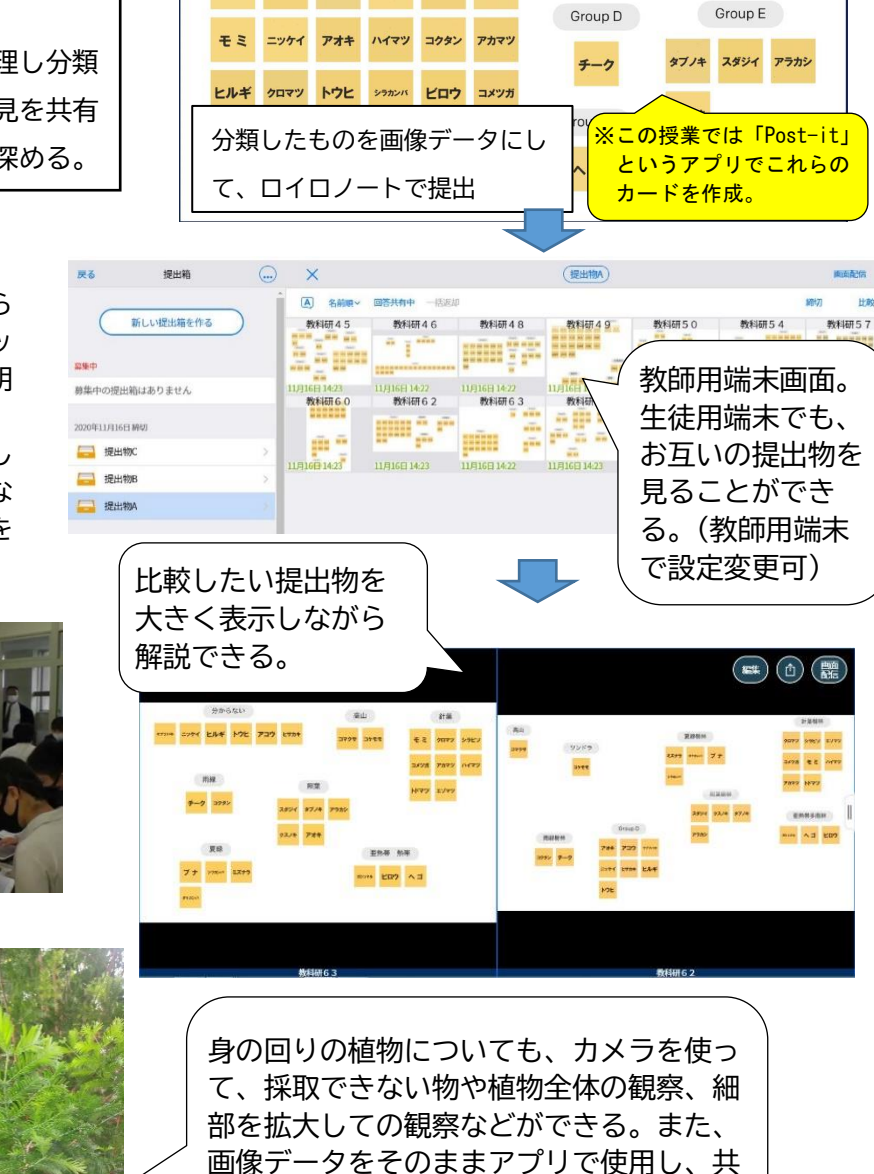

Group A

ダケカンバ

ャブツバキ ヒサカキ コケモモ コマクサ ガジュマル

Group B

ブナ ミズナラ

Group C

トドマツ エソマツ シラビソ

<メリット>

各自あるいは各班の結果を、簡単に比較、共有できる。他の生徒の意見を参考に、新 しい視点から自分の考え方を広げ、修正する活動に効果的である。

有することができる。

ここで働かせる**見方・考え方** 〇共通性・多様性や、時間的・空間的な見方、考え方など 収集した情報の整理、疑問点や規則性などに気づく活動を通して、理科の見方・考え方 を働かせた学びを行う。

# **【地理歴史・公民科事例】学習場面 C3 協働学習 探究活動を協働して行い、思考力・判断力・表現力を育成する。**

使用アプリ:カメラ Google スライド

<学習場面の概要> 新学習指導要領では「探究」 が大きなキーワードとなってい る。フィールドワークを行い、 地域の地理的特徴や史跡などを 調査する。タブレット端末を活 用して撮影した動画や画像を Google スライドに貼り付け、 発表資料を作成する。

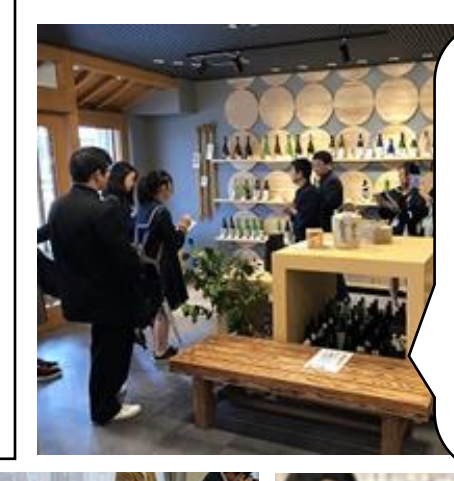

地域の人にインタビュー した内容など、フィール ドワークした情報を動画 で集約できるため、情報 収集した内容をグループ で共有しやすい。フィー ルドワークに参加できな かった生徒も動画で確認 できるため、振り返りが 容易になる。

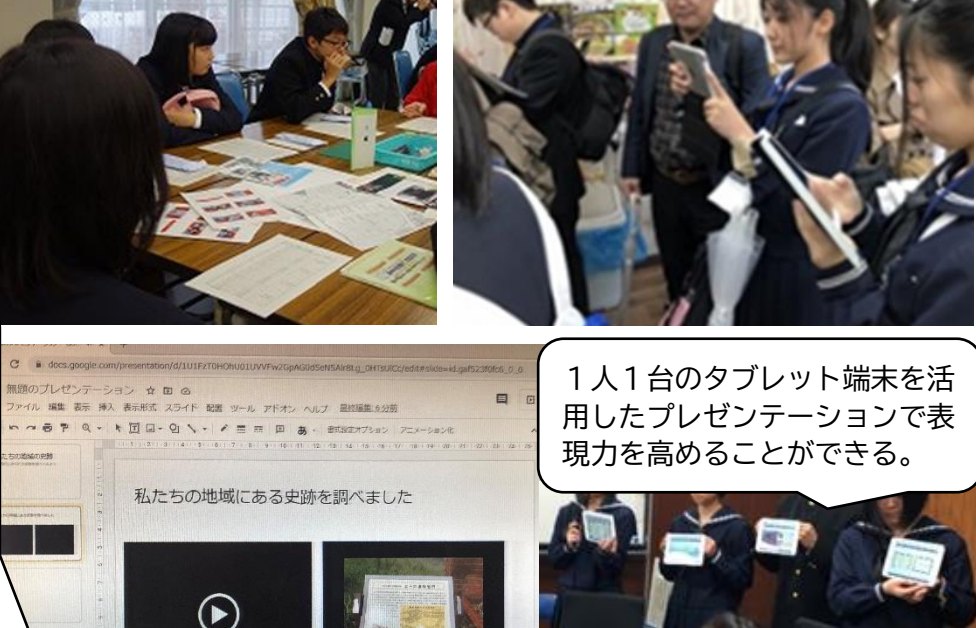

Google スライドは、共同 編集ができるため、役割 分担をして自分の担当 のスライドを作成した り、1 つのスライドをグ ループで協働しながら 作成したりすることが できる。撮影した動画を スライド上に挿入でき るため、フィールドワー クした内容を活用しや すい。

> <メリット> Google スライドを活用した発表スライド の作成は共同編集ができるためグループ内で 役割分担して作業を行うことができる。フィ ールドワークで撮影した動画・写真をスライ ド上に簡単に入れられるため、「探究」の場 面で活用しやすい。

ここで働かせる**見方・考え方** 〇社会的事象の地理的な見方・考え方 「社会的事象の地理的な見方・考え方」と して、社会的事象を、位置や空間的な広が りに着目して捉え、地域の環境条件や地域 間の結び付きなどの地域という枠組みの中 で、人間の営みと関連付けて働かせる。